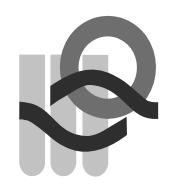

Verein für **medizinische Qualitätskontrolle** Association **pour le contrôle de Qualité médical** Associazione **per il controllo di qualità medico**

## **Introduction sur l'essai interlaboratoire G17 – INR LumiraDX**

Cet essai interlaboratoire liquide est prêt à l'emploi. Démarrez l'appareil et sélectionnez le mode contrôle qualité.

Sélectionnez le niveau 1 ou le niveau 2. Pour saisir le code-barres, veuillez utiliser le code à 16 chiffres qui se trouve sur votre **propre** flacon de contrôle de qualité interne.

Si vous n'avez pas de QC interne, veuillez le commander auprès de votre fournisseur.

Lorsque l'appareil est opérationnel, pipetez une goutte de liquide sur la bandelette réactive et lisez la valeur de l'INR mesurée.

Vous pouvez ignorer la zone de contrôle affichée à l'écran.

Si vous avez des questions ou souhaitez obtenir des éclaircissements, n'hésitez pas à nous contacter, nous vous répondrons dans les meilleurs délais.

Avec tous nos remerciements,

Votre équipe MQ